**Application Note: Virtex-II Pro Family**

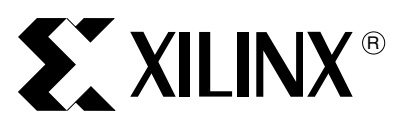

XAPP660 (v2.2) February 4, 2004

# **Dynamic Reconfiguration of RocketIO MGT Attributes**

Author: Derek R. Curd

**Summary** This application note describes a pre-engineered design module for Virtex-II Pro™ devices that enables dynamic reconfiguration of RocketIO™ Multi-Gigabit Transceiver (MGT) attributes. This solution is ideal for any application in which these attributes must be modified to customize the MGT behavior for various system conditions while leaving the rest of the FPGA design unchanged. The MGT reconfiguration module uses less than 75 slices of FPGA logic and can be added to any Virtex-II Pro design simply by including the HDL (Verilog or VHDL) source file and a device-specific User Constraints File (UCF) in a standard Integrated Software Environment (ISE) project. The associated reference design files provide support for all members of the Virtex-II Pro family.

**Introduction** Virtex-II Pro devices contain between four and twenty RocketIO MGTs that allow the creation of high-speed serial links (up to 3.125 Gb/s per channel) between devices. The MGTs have several user-defined settings that are selected through RocketIO primitive attributes. These attributes allow the MGT transmit and receive characteristics to be customized for a specific design. For more details on these attributes or the MGTs in general, refer to [UG024,](http://www.xilinx.com/bvdocs/userguides/ug024.pdf) *RocketIO Transceiver User Guide*.

> In many cases it might be desirable to modify one or more of the MGT attributes on a Virtex-II Pro device, while leaving the rest of the FPGA design unchanged. For example, when using the MGTs to create high-speed serial links across a backplane, the distance the signals must travel can change significantly depending on which slot the board is plugged into. Adjusting the attribute settings for pre-emphasis (TX\_PREEMPHASIS) and/or differential swing control (TX\_DIFF\_CTRL) to compensate for the change in distance allows for the highest quality signal transmission at the intended baud rate.

> This application note describes an MGT reconfiguration design module that allows on-the-fly modification of the MGT primitive attributes through a straightforward register interface. The provided design files implement a completely self-contained solution that can easily be added to any standard ISE project.

© 2004 Xilinx, Inc. All rights reserved. All Xilinx trademarks, registered trademarks, patents, and further disclaimers are as listed at<http://www.xilinx.com/legal.htm>. All other trademarks and registered trademarks are the property of their respective owners. All specifications are subject to change without notice.

NOTICE OF DISCLAIMER: Xilinx is providing this design, code, or information "as is." By providing the design, code, or information as one possible implementation of this feature, application, or standard, Xilinx makes no representation that this implementation is free from any claims of infringement. You are responsible for obtaining any rights you may require for your implementation. Xilinx expressly disclaims any warranty whatsoever with respect to the adequacy of the implementation, including but not limited to any warranties or representations that this implementation is free from claims of infringement and any implied warranties of merchantability or fitness for a particular purpose.

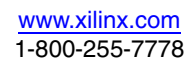

# **Using the MGT Reconfiguration Module**

[Table 1](#page-1-1) shows the six MGT attributes that are supported in version 2.0 of this design. Note that this is only a small subset of the total number of MGT attributes. Refer to [UG024](http://www.xilinx.com/bvdocs/userguides//ug024.pdf) for complete descriptions of all MGT attributes.

#### <span id="page-1-1"></span>*Table 1:* **Supported MGT Attributes**

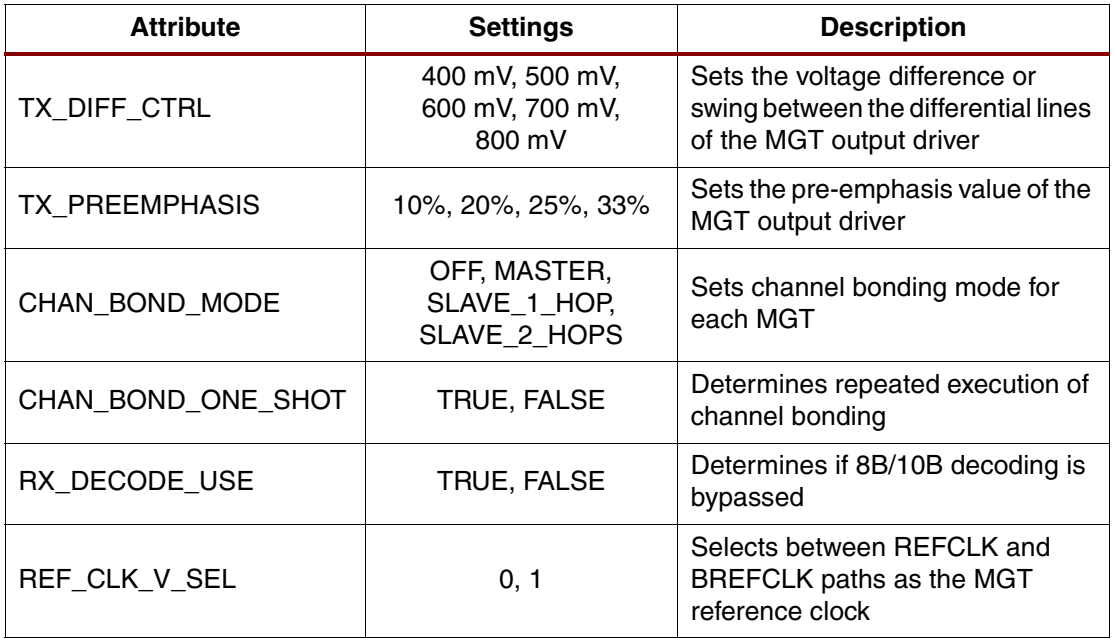

# **Hardware Module**

[Figure 1](#page-1-0) depicts the MGT reconfiguration module that can be instantiated into any Virtex-II Pro based design for on-the-fly reconfiguration of MGT attributes through a simple register interface. Both Verilog ( $MGT{\_}cntr.v$ ) and VHDL ( $MGT{\_}cntr.v$ hd) versions of this module are provided in the reference design files.

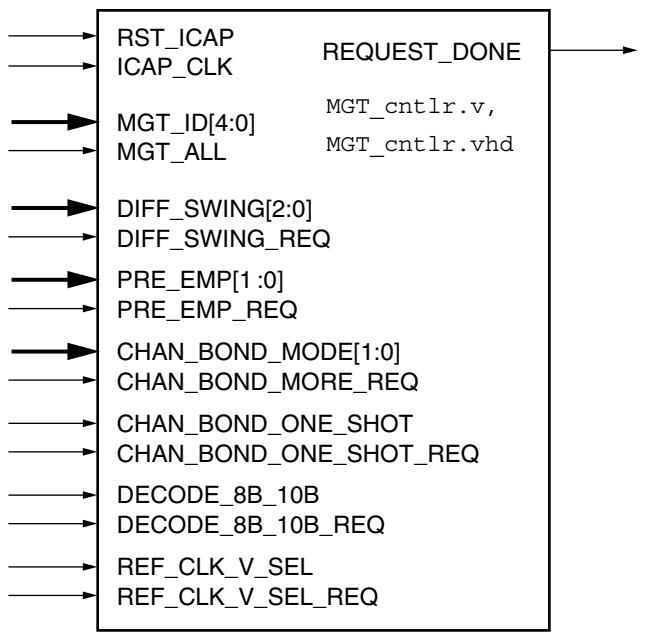

x660\_01\_081303

### *Figure 1:* **MGT Reconfiguration Module**

<span id="page-1-0"></span>In addition to the signals shown in [Figure 1](#page-1-0), the MGT reconfiguration module also has a set of five JTAG-related signals that can be connected to add the PPC405 into the device JTAG chain for debug purposes. (Refer to the *[PowerPC 405 Processor Block Reference Guide](http://www.xilinx.com/bvdocs/userguides/ppc405block_ref_guide.pdf)* for details). This may be required when using the MGT reconfiguration module in a Virtex-II Pro device with two PPC405 cores. Otherwise, the three JTAG inputs (JTGC405TCK, JTGC405TDI, and JTGC405TMS) can be tied to ground.

The MGT reconfiguration module includes attribute value ports (for example, DIFF\_SWING[2:0]) and attribute request signals (for example, DIFF\_SWING\_REQ) for each of the six supported MGT attributes. To modify one or more attributes, simply apply a chosen value to the attribute value port(s) and strobe the associated attribute request signal(s). A specific MGT can be addressed through the MGT\_ID[4:0] bus, limiting the reconfiguration of attributes to a single MGT. Alternatively, the same attribute changes can be applied to all MGT blocks by asserting the MGT\_ALL input (active High) during a reconfiguration request.

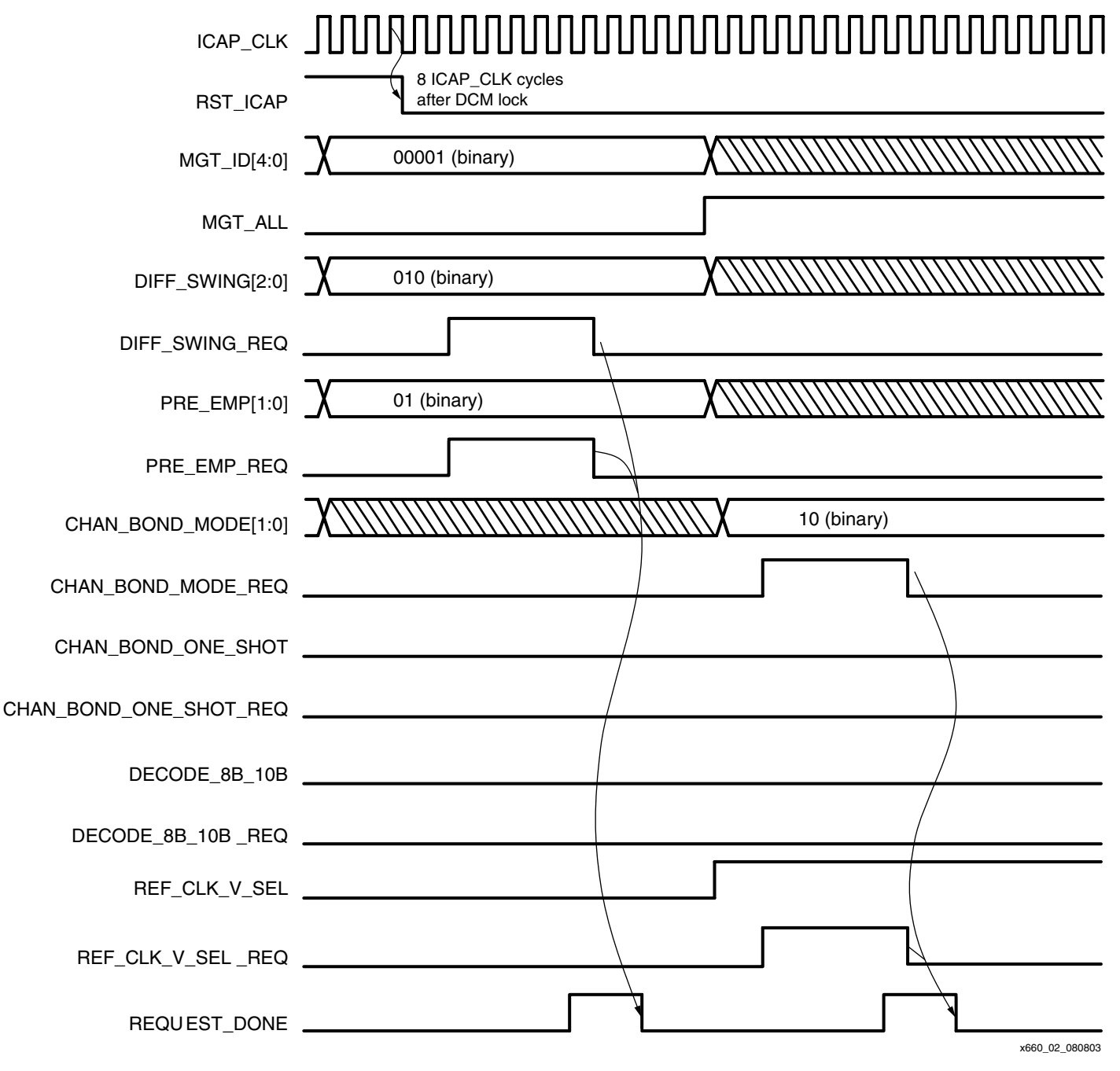

<span id="page-2-0"></span>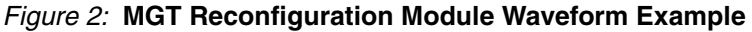

[Figure 2](#page-2-0) shows an example of modifying the DIFF\_SWING and PRE\_EMP values on a single MGT followed by a change to the CHAN\_BOND\_MODE and REF\_CLK\_V\_SEL values on all MGTs. Due to the nature of the configuration logic in Virtex-II Pro devices, individual MGT attribute settings can be modified on-the-fly, without interrupting the operation of other MGTs or the rest of the FPGA.

All inputs to the MGT reconfiguration module are captured on the rising edge of ICAP\_CLK, and setup and hold times for these signals must be relative to this edge. When multiple attributes are selected for reconfiguration during the same reconfiguration cycle, all associated request signals must be brought active within the same ICAP\_CLK cycle to ensure the requests are captured simultaneously on the next rising edge. All request signals must be held active (High) until the REQUEST\_DONE output goes active (High), indicating that the reconfiguration is complete. All active request signals then are brought Low, causing the REQUEST\_DONE output to return to an inactive (Low) state. Then another request can be issued. The module interface requires that no new requests are made until the REQUEST\_DONE signal returns to a Low state.

If certain attributes are always modified simultaneously, then multiple request signals can be driven by a single collective request signal. In addition, the request signals for any attributes that are never modified must be tied to a static Low.

In cases where the MGT attributes are modified only once after initial device power-up and configuration, the attribute value and request signals can be tied to static levels to make a onetime request. For example, when it is desired to set different DIFF\_SWING and PRE\_EMP values for all MGT blocks on a device based on a backplane slot location, a Slot ID code from the backplane can be decoded to set static values on the DIFF\_SWING and PRE\_EMP ports. The associated request signals for these attributes and the MGT\_ALL signal also must be set to a static High. When the RST\_ICAP signal goes inactive, the MGT reconfiguration module performs a one-time modification to the selected attributes on all MGT blocks, after which the REQUEST\_DONE signal goes active (High) permanently or until another RST\_ICAP strobe occurs.

[Table 2](#page-3-0) defines the clock (ICAP\_CLK) and reset (RST\_ICAP) specifications for the MGT reconfiguration module. The ICAP\_CLK frequency must not exceed 33 MHz, and the RST\_ICAP signal must remain active (High) during initial device power-up and configuration and also for eight clock cycles after ICAP\_CLK becomes stable, as in the case where it is driven by a Digital Clock Manager (DCM) that has just achieved phase lock.

| Signal          | <b>Frequency Range</b><br>(Min. to Max.) | <b>Details</b>                                                                                                    |
|-----------------|------------------------------------------|----------------------------------------------------------------------------------------------------|
| ICAP CLK        | 0.0 to 33.0 MHz                          | Continuous clock signal for registering inputs and<br>synchronizing reconfiguration operations. The<br>maximum frequency must not exceed 33 MHz.                                                                                                    |
| <b>RST ICAP</b> |                                          | Asynchronous reset (Active High). This signal must be<br>active throughout initial device power-up and<br>configuration, and for at least eight clock cycles after<br>ICAP_CLK becomes stable. Assertion of this signal<br>does not reset any device configuration logic or<br>memory cells. |

<span id="page-3-0"></span>*Table 2:* **Clock and Reset Specifications for MGT Reconfiguration Module**

[Table 3](#page-4-0) defines the MGT\_ID[4:0] values required to address the different MGT blocks based on their physical (X, Y) location and device size. To ensure a consistent relationship between the MGT\_ID value and a specific MGT instance name, LOC statements are recommended in the UCF to tie MGT instances to specific physical MGT block locations.

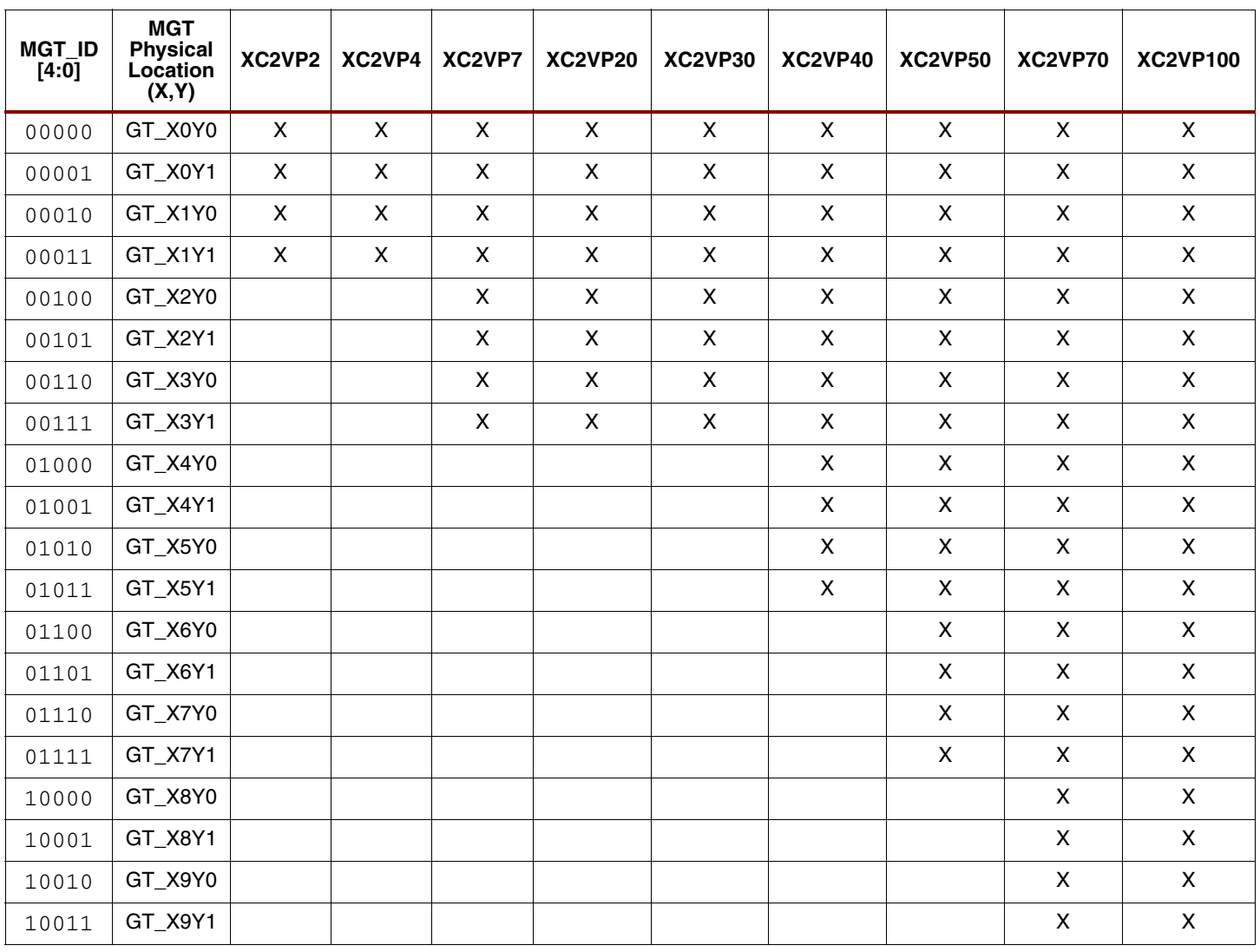

### <span id="page-4-0"></span>*Table 3:* **Association of MGT\_ID[4:0] Value to MGT Physical Block Location**

[Table 4](#page-4-1) shows the bit definitions for each attribute value port on the MGT reconfiguration module interface, along with the associated attribute settings.

#### <span id="page-4-1"></span>*Table 4:* **Relationship between Port Bit Definitions and Attribute Settings**

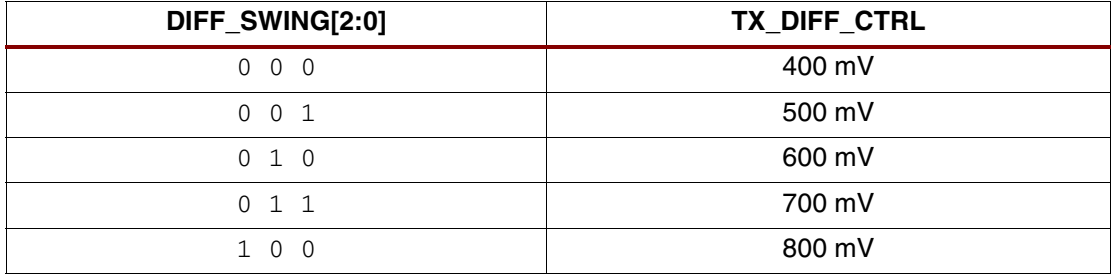

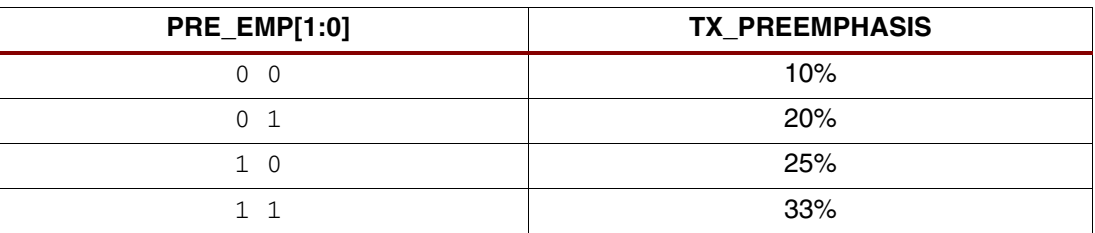

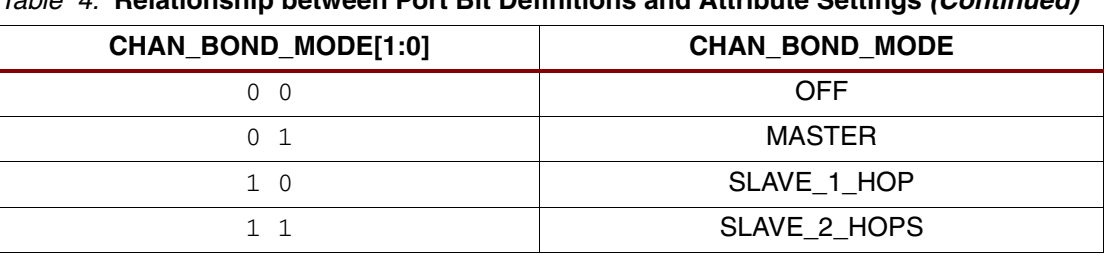

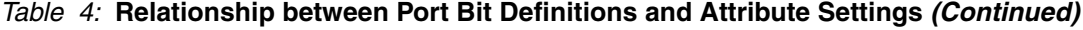

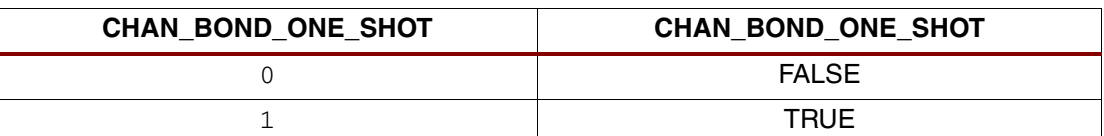

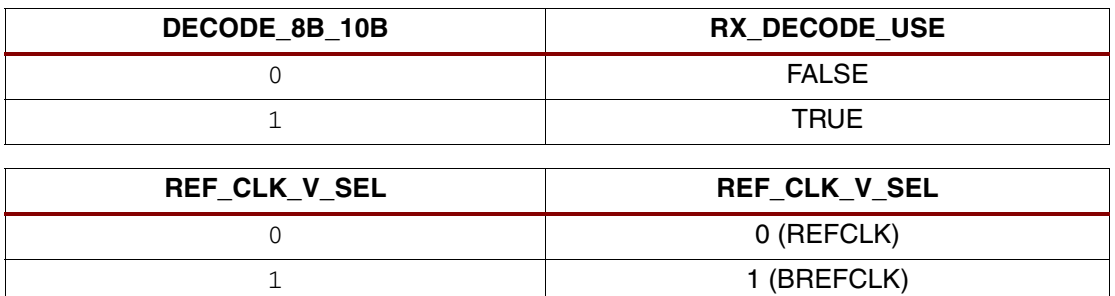

### **Instantiating the MGT Reconfiguration Module**

The reference design files include both Verilog and VHDL versions of the Xilinx optimized MGT reconfiguration module. This module uses only two block RAMs (BRAMs) and less than 75 slices of logic, in addition to the PPC405 core, which makes it possible to add the module to almost any Virtex-II Pro based design. The following implementation flows apply to all Virtex-II Pro devices with the exception of the smallest family member, the XC2VP2. For specific instructions on reconfiguring MGT attributes for the XC2VP2 device, see the section entitled ["XC2VP2 Design Specifics,"](#page-6-0) below.

### **Verilog Flow**

The following steps list the Verilog implementation flow:

- 1. Unzip the reference design files into a safe directory and navigate to the newly created "Verilog" subdirectory.
- 2. Add the  $MGT{\_}cntlr.v$  file from the "Verilog" directory to your ISE project, instantiate it (preferably at the top level), and connect it to the proper signals in your design.
- 3. If you are not using XST for synthesis, uncomment the `define SYN TOOL NOT XST line at the top of the  $MGT_{\text{cntlr.v}}$  file. When using XST, make sure that the "Keep Hierarchy" option is enabled in the synthesis properties.
- 4. Append the device-specific UCF file (for example,  $2vp4$  verilog.ucf for the XC2VP4 device) to the UCF file for the entire design. The appended UCF file includes the BRAM initialization statements for the PPC405 instructions. It assumes that the  $MGT_{\text{cntlr.v}}$ module has been instantiated at the top level of the design with the instance name "MGT\_cntlr0". If this is not the case, then the hierarchical paths to the BRAM in the UCF file need to be modified to reflect the correct path.

#### **VHDL Flow**

The following steps list the VHDL implementation flow:

1. Unzip the reference design files into a safe directory and navigate to the "VHDL" subdirectory that is created.

- 2. Add the MGT\_cntlr.vhd file from the "VHDL" directory to your ISE project, instantiate it (preferably at the top level), and connect it to the proper signals in your design.
- 3. If you are using XST for synthesis, make sure that the "Keep Hierarchy" option is enabled in the synthesis properties.
- 4. Append the device specific UCF file (for example,  $2vp4$ \_VHDL.ucf for the XC2VP4 device) to the UCF file for the entire design. The appended UCF file includes the BRAM initialization statements for the PPC405 instructions. It assumes that the MGT  $\text{cntlr}.\text{vhd}$ module has been instantiated at the top level of the design with the instance name "MGT\_cntlr0". If this is not the case, then the hierarchical paths to the BRAM in the UCF file need to be modified to reflect the correct path.

When the HDL source file and UCF file have been added to the ISE project, the MGT reconfiguration module is integrated automatically into the overall design through the standard synthesis and FPGA implementation tool flow. Note that it is not possible to accurately simulate the behavior of the module because there is no simulation model for the device configuration logic and memory.

## <span id="page-6-0"></span>**XC2VP2 Design Specifics**

The XC2VP2 device does not contain a PPC405 core, and, therefore, cannot be supported with the standard MGT reconfiguration module (MGT\_cntlr.v, MGT\_cntlr.vhd). However, the reference design files contain a functionally identical solution for the XC2VP2 based on Xilinx's PicoBlaze™ soft processor core. This solution uses two BRAMs and 182 slices of the FPGA logic. As with the other family members, both Verilog and VHDL versions of the design files are available for the XC2VP2 device. The implementation flow for both Verilog and VHDL versions is the same, as follows:

#### **Verilog and VHDL Flow**

- 1. Unzip the reference design files into a safe directory and navigate to either the newly created "Verilog" or "VHDL" subdirectory.
- 2. Add either the MGT\_cntlr\_2VP2.v or MGT\_cntlr\_2VP2.vhd file from this directory to your ISE project, instantiate it, and connect it up to the proper signals in your design.

A UCF file is not required for the XC2VP2 solution. When the HDL source file has been added to the ISE project, the MGT reconfiguration module is integrated automatically into the overall design through the standard synthesis and FPGA implementation tool flow. Note that the XC2VP2 HDL files are specific to this device and will not function properly when added to a design project for a different Virtex-II Pro family member. In addition, XST must be used to synthesize the XC2VP2 version of the MGT reconfiguration module. Other synthesis tools are not supported.

# <span id="page-6-1"></span>**ISE Design Example**

The "ISE\_project" subdirectory within either the "Verilog" or "VHDL" directory contains a complete ISE design example for demonstrating the use of the MGT reconfiguration module in a simple design. This design example targets the XC2VP4 device and contains the necessary constraints file statements to target the Virtex-II Pro 2VP4-FG456 Development Board available from Insight (Memec) Electronics. The pinout constraints in the UCF file can be modified to target other development platforms.

A basic clock and reset module is included to demonstrate one method of generating the required ICAP\_CLK and RST\_ICAP signals from a DCM. In addition, the 16-bit TXDATA parallel interfaces to the MGT blocks are tied to constant values to generate continuous K28.5 characters for demonstration purposes. The design example as provided only demonstrates modification of the pre-emphasis attribute (TX\_PREEMPHASIS). It can be modified to demonstrate modification of the other attributes supported by the MGT reconfiguration module by simply changing the top-level connectivity and pinouts.

# **Important Notes**

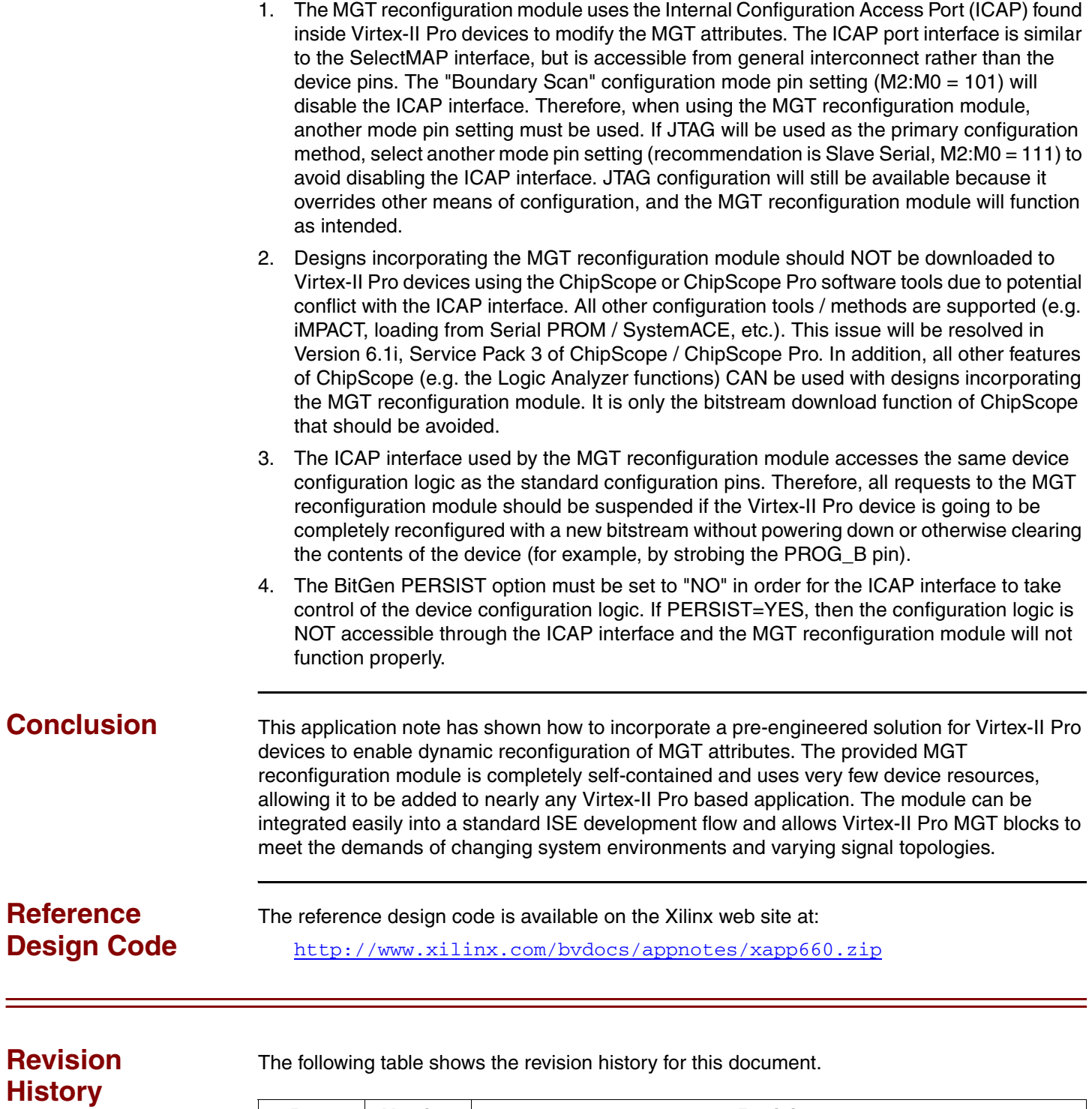

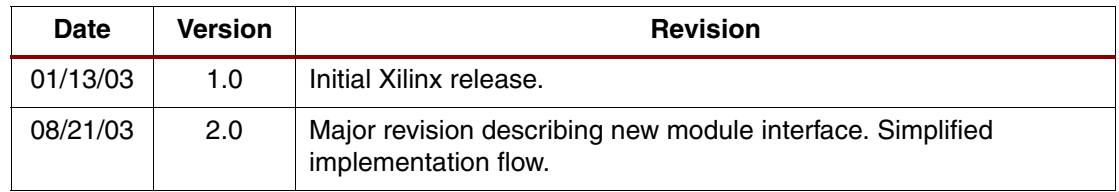

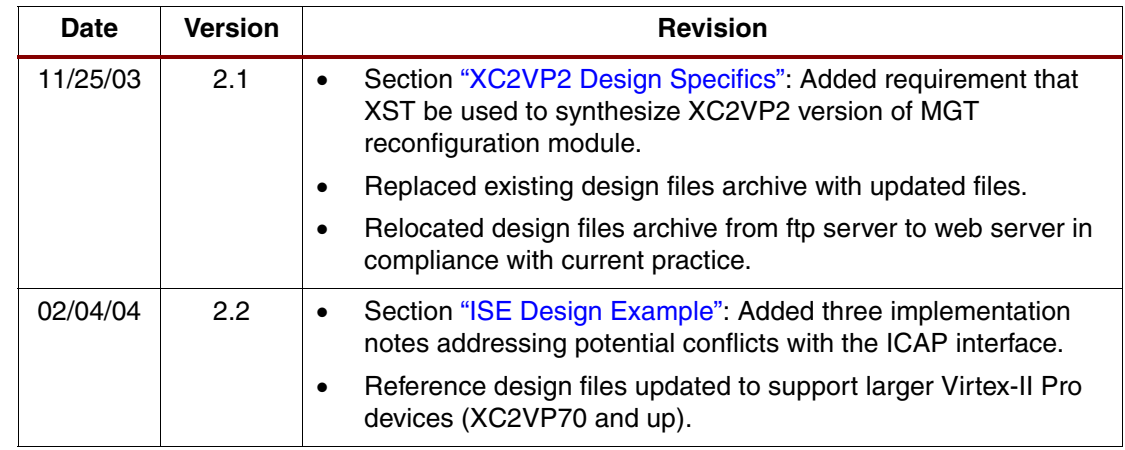